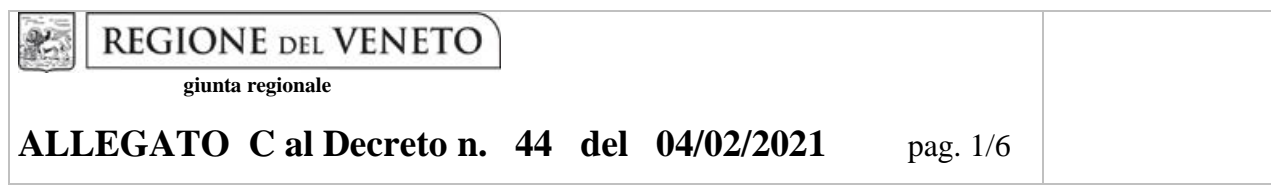

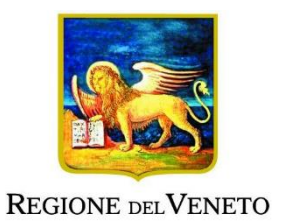

DGR 106 del 02/02/2021

# **VERSO LA QUALIFICA DI OSS. Percorsi di integrazione delle competenze per diplomati e diplomandi degli Istituti Professionali ad indirizzo Servizi Socio Sanitari e Servizi per la sanità e l'Assistenza sociale**

L.R. 16/08/2001, n. 20 e s.m.i. L.R. 31/03/2017, n. 8 e s.m.i.

# **GUIDA ALLA PROGETTAZIONE**

# **INDICE**

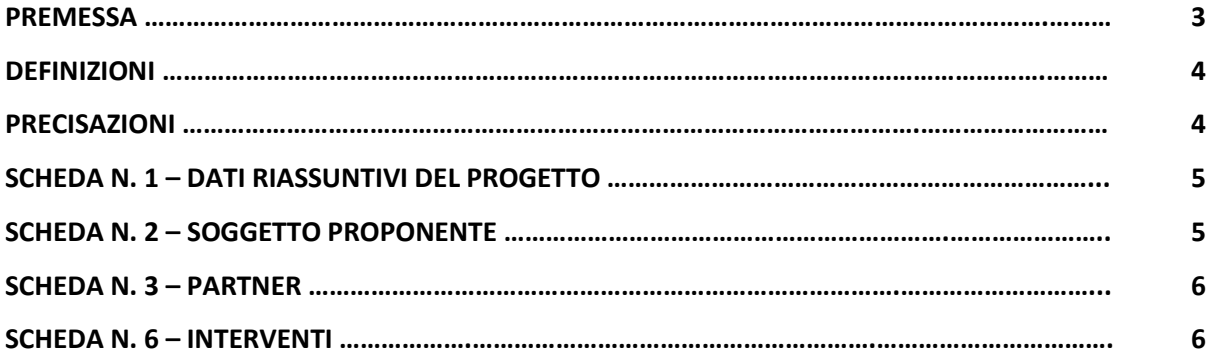

#### **PREMESSA**

1

La presente Guida alla Progettazione intende essere uno strumento di supporto ai progettisti in relazione all'Avviso Pubblico approvato con DGR n. 106 del 02/02/2021 per la presentazione di progetti formativi per percorsi di integrazione delle competenze di OSS per diplomati e diplomandi presso gli Istituti Professionali a indirizzo Servizi Socio Sanitari e Servizi per la sanità e l'Assistenza sociale. La Guida, pertanto, va correlata allo studio della Direttiva Allegato B alla citata Deliberazione (di seguito Direttiva).

Per comodità di lettura, l'articolazione della presente Guida richiama la struttura a schede prevista nell'Applicativo Web APPROVO per la presentazione dei progetti on-line. A tal proposito si invita anche alla consultazione del "Manuale utente", che consente un'immediata comprensione delle modalità di ingresso e utilizzo del software, nonché fornisce un dettagliato supporto alla compilazione delle schede e dei campi di cui l'applicativo si compone.

Qualora a seguito dello studio della DGR n. 106 del 02/02/2021 e della relativa Direttiva, della DGR n. 251 del 08/03/2016 "Testo unico beneficiari" concernente gli adempimenti gestionali, nonché della presente Guida, fossero necessarie ulteriori precisazioni in relazione alla progettazione dei percorsi, è possibile inviare una richiesta all'indirizzo mail [formazione.riconoscimento@regione.veneto.it](mailto:formazione.riconoscimento@regione.veneto.it) oppure contattare telefonicamente gli uffici regionali ai numeri indicati al punto 16 "Modalità di presentazione dei progetti" di cui alla Direttiva.

La Direzione Formazione e Istruzione è a disposizione degli operatori dal lunedì al venerdì dalle 9.00 alle 13.00, per fornire le eventuali informazioni necessarie alla presentazione dei progetti ai numeri 041/279- 5140-5137-5098–5035 per quesiti contenutistici (tipologie e caratteristiche dei progetti presentabili, degli utenti destinatari, ecc.) e al numero 041/2795147 per quesiti di carattere tecnico (in particolare per quanto riguarda le modalità di accesso e utilizzo del sistema informatico).

**ATTENZIONE:** Si segnala che è attiva la procedura informatizzata<sup>1</sup> per l'assegnazione ai soggetti non accreditati del nome utente e password che consente l'accesso all'area riservata del portale regionale al fine di imputare i dati del progetto nel sistema di acquisizione dati on-line (in attuazione di quanto previsto dal punto 16 "Modalità di presentazione dei progetti" della Direttiva).

Il soggetto proponente dovrà inserire i propri dati e inviare la richiesta. Nome utente e password verranno restituiti via mail.

<sup>1</sup> <http://www.regione.veneto.it/web/formazione/spazio-operatori> Applicativo richiesta credenziali accesso - non accreditati

Ai fini della progettazione e realizzazione dei percorsi formativi di cui alla DGR n. 106 del 02/02/2021 si propone di seguito un elenco di definizioni e precisazioni.

#### **DEFINIZIONI**

**Progetto:** macro contenitore di interventi.

**Intervento**: articolazione puntuale del progetto, che esplicita l'insieme dei moduli finalizzati allo sviluppo di specifiche competenze.

Percorso formativo: mentre "progetto", "intervento" o "edizione" sono termini riferiti all'ipotesi progettuale, cioè documenti nei quali vengono esplicitati contesti, fabbisogni e soluzioni formative, per "percorso formativo" si intende invece la concreta realizzazione del momento formativo in un contesto didattico (gruppo di allievi guidato da un docente in una situazione formativa precisa, aula o laboratorio ecc).

#### **PRECISAZIONI**

#### **Presentazione dei progetti e tempi di gestione dei percorsi formativi**

La Direttiva prevede la presentazione di uno o più progetti, riferiti alla realizzazione di un intervento formativo integrativo. Nel caso in cui il progetto sia presentato da un Organismo di formazione accreditato diverso dall'Istituto Professionale, dovrà essere obbligatoriamente accompagnato dalla scansione del modulo di adesione in partnership con l'Istituto Professionale gestore dell'intervento formativo.

## **SCHEDA N. 1 - DATI RIASSUNTIVI DEL PROGETTO**

**Titolo progetto:** il sistema provvede a compilare in automatico il campo, con il titolo:

OPERATORE SOCIO SANITARIO.

*ATTENZIONE:* Ciascun soggetto proponente potrà presentare uno o più progetti. Ogni progetto deve prevedere 1 solo intervento formativo integrativo.

**Comune attività:** indicare il comune di svolgimento dell'attività. I campi **ISTAT e PROVINCIA ATTIVITA'** sono compilati automaticamente dal sistema.

**Referente:** indicare il nominativo della persona da contattare per chiarimenti o precisazioni in relazione al progetto presentato.

**Ruolo referente:** specificare il ruolo del referente ricoperto all'interno dell'Organismo di Formazione.

Per i seguenti campi: **Telefono referente, Cellulare referente, Email referente** inserire dati mediante i quali poter contattare il referente.

### **SCHEDA N. 2 – SOGGETTO PROPONENTE**

Possono presentare progetti gli Istituti scolastici presso i quali sia attivo l'indirizzo dei servizi socio sanitari e che siano iscritti nell'elenco di cui alla L.R. n. 19 del 9 agosto 2002 "Istituzione dell'elenco regionale degli organismi di formazione accreditati" e ss.mm.ii. per l'ambito della formazione superiore.

Possono altresì proporre progetti formativi gli Organismi di formazione iscritti nell'elenco di cui alla L.R. n. 19 del 9 agosto 2002 "Istituzione dell'elenco regionale degli organismi di formazione accreditati" e ss.mm.ii. per l'ambito della formazione superiore, in possesso di comprovata esperienza<sup>2</sup> nella programmazione e gestione di percorsi formativi per OSS, in partenariato obbligatorio con un Istituto scolastico del Veneto che abbia attivo l'indirizzo dei servizi socio sanitari<sup>3</sup>.

I seguenti campi: **Codice Ente, Denominazione, Codice fiscale, Partita IVA, Comune, Provincia, Dimensione, Numero addetti, Settore attività (ATECO), Attività economica,** sono precompilati dal sistema e non modificabili.

Qualora vi fosse la necessità di apportare delle modifiche è necessario comunicare le variazioni alla Direzione Lavoro, Ufficio Accreditamento – tel. 041/2795109-5096-5136.

I campi: **Telefono, Fax, E-mail, PEC** sono dati obbligatori da riportare per comunicazioni riferite al progetto specifico.

**Legale rappresentante:** indicare il nominativo del legale rappresentante del soggetto proponente.

**Presentazione proponente:** lasciare il campo vuoto.

1

<sup>2</sup> Almeno un percorso formativo realizzato in adesione alle ultime programmazioni regionali (DGR 688/2017, DGR 1124/2020).

<sup>3</sup> In questo caso, a pena di esclusione del progetto, è fatto obbligo compilare la successiva scheda 3 "Partner".

#### **SCHEDA N. 3 – PARTNER**

La Direttiva di riferimento prevede l'obbligo di partenariato con un Istituto scolastico gestore del percorso formativo, nel caso in cui il progetto sia presentato da un Organismo di Formazione accreditato, diverso dall'Istituto professionale.

**Codice fiscale**: per accedere alla compilazione della scheda è obbligo inserire il codice fiscale. Se l'ente è già profilato i dati **Codice ente partner, Indice partner, Denominazione partner, Codice fiscale, Partita IVA, Comune sede legale, Istat e provincia sede legale, Indirizzo sede legale, Telefono, Fax, Email, Email PEC, Settore attività (Ateco), Settore economico, Forma giuridica, Legale rappresentante, Accreditato e Codice accreditamento** vengono compilati automaticamente dal sistema, in alternativa, inserire manualmente i dati.

I campi **Referente, Telefono referente, Email referente, Ruolo referente e Cellulare referente** sono campi obbligatori.

I campi **Tipologia, Presentazione, Ruolo Partner e Funzioni affidate**, sono da lasciare vuoti**.**

# **SCHEDA N. 6 – INTERVENTI**

**Tipologia intervento**: per accedere alla compilazione della scheda è obbligo scegliere la tipologia di intervento. Selezionare l'opzione FS/QAN - Qualifica annuale di base (es. corsi OSS).

**Titolo intervento**: il sistema provvede a compilare in automatico il campo, con il titolo:

OPERATORE SOCIO SANITARIO.

Comune sede dell'intervento: indicare il comune sede dell'intervento<sup>4</sup>, il sistema provvederà in automatico a compilare i campi: **Istat e provincia sede dell'intervento**.

**Metodologie didattiche previste:** lasciare il campo vuoto

**Ignorare il campo**

1

**Aggiungi competenza**

I campi relativi alle competenze, ai contenuti e alle abilità non vanno compilati in quanto la presentazione del progetto equivale alla dichiarazione di svolgimento dell'intervento formativo nei modi e nelle forme previsti dalla DGR 106 del 02/02/2021.

<sup>4</sup> Come indicato al paragrafo 3 "Caratteristiche dei percorsi formativi" il comune sede dell'intervento deve coincidere con il comune sede dell'Istituto Professionale.